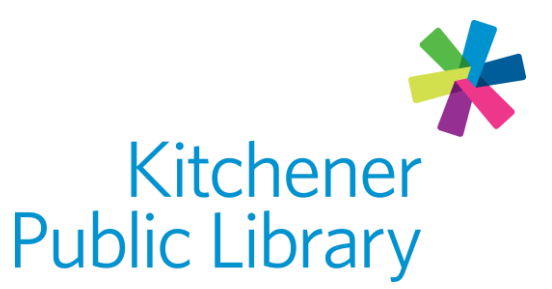

Monday, February 6, 2023

# Pressreader What is Pressreader?

[Pressreader](https://0-www.pressreader.com.books.kpl.org/catalog) offers unlimited access to over 5000 newspapers and magazines. Pressreader content is international and available in over 60 languages. You can search for and print articles or listen to them. You can also read articles in their original format or click to translate them to 18 different languages.

# Accessing Pressreader

### Ways to use

- [Web Browser](https://0-www.pressreader.com.books.kpl.org/catalog)
- Apps: Pressreader
	- o [Apple App Store](https://apps.apple.com/app/pressreader/id313904711?amp%253Bmt=8)
	- o [Google Play Store](https://play.google.com/store/apps/details?id=com.newspaperdirect.pressreader.android)
	- o [Microsoft App](https://www.microsoft.com/en-ca/p/pressreader/9wzdncrfj13b?rtc=1&activetab=pivot:overviewtab)

## General login

- No login is required inside the library.
- Web browser (outside the library):
	- o Select "Sign in" at the top right of the page and choose "Library or Group."
	- o Search for Kitchener Public Library.
	- o Enter your library card number and library card PIN.
- App version:
	- o Connect to Kitchener Public Library wi-fi or sign in using the web browser on your device using the instructions above.
	- $\circ$  This will give access for approximately 48 hours of use (while in app).

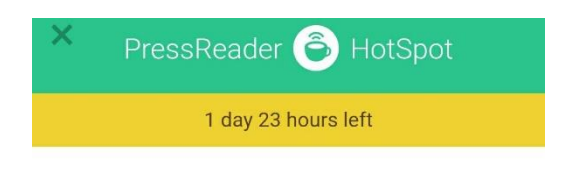

Kitchener Public Library access.

### Set up an account

Personal accounts cannot be used when signing in to Library or Group. Your own account is not required but will allow personalization, custom alerts, sharing and title auto-delivery.

- Sign up on a web browser in the library.
- Add your email address and create a password.
- Once you have an account, you can also sign in on the app version.

# Using Pressreader

#### Browsing

- Pressreader loads the top stories in Canada automatically.
- Select "Publications" to browse different magazines or newspapers.
	- o Sort publications by categories, countries, languages and types.
- Select a newspaper or magazine title to view more information.
	- o Other options include "Print," "Text View" and "Listen."
- To browse a different issue of the same magazine:
	- o Web browser: Use the calendar icon at the top of the screen.
	- o App: Select another issue from the list on the right-hand side.

### Reading

- Return to the previous screen: Select the green arrow at the top left.
- Skip to a new section: Use the bottom menu.
- Read an entire article: Select a blue highlighted article.
	- $\circ$  Select the center of the screen to bring up menu options in article view.
- Other options: The three dots at the top right offer options like translate, print, listen, settings and a table of contents.
- Green chat bubbles indicate comments from other Pressreader users. Sign in to add your own comments or follow other users.

# Important notes

• The Globe & Mail is only available when you are online at the library. To read it, visit [pressreader.com](http://www.pressreader.com/) on any device. Do not log into your account. App users may need to open the link in a web browser.

# More help

[Pressreader Help Center](http://care.pressreader.com/hc/en-us)

[KPL database listings](https://www.kpl.org/things-to-check-out/virtual-library)

### Library Staff Support

Call us at 519-743-0271, TTY: 1-877-614-4832 or email [askkpl@kpl.org.](mailto:askkpl@kpl.org)